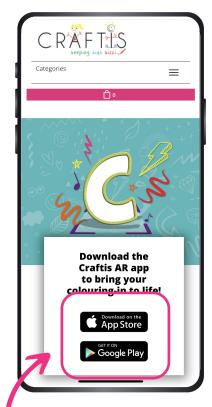

1. Use the phone camera to scan the QR code on the side of the Bizzi Bag

Users are directed to download the free Craftis Bizzi app from a Craftis website landing page.

Should the QR code not work, direct the user to the following URL:

## www.craftis.co.uk/app/bizziapp001

Users choose the relevant app store to download from. No customer data will be collected.

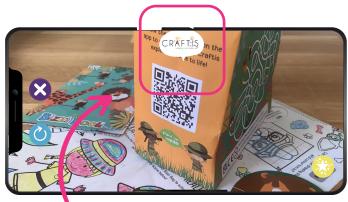

2. Open the Craftis AR app.
Using the app, scan the same QR code
on the Bizzi Bag again.

The Craftis speech bubble should move to the centre of the screen, as above. The customer cannot proceed without this step.

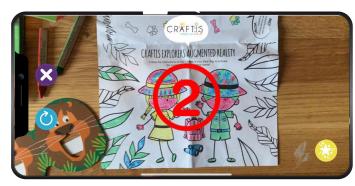

3. Point the device towards the explorers inside your Bizzi Book, making sure the edges of the page can be seen.

A red countdown will appear. If you can't see the 3,2,1 try moving the phone forwards and back slightly, until it appears.

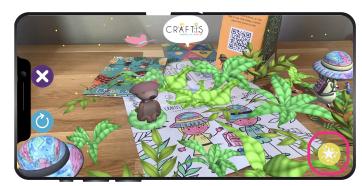

4. The explorers enter the jungle.

With 3D animation and sound, the explorers will begin looking for Marcus the meerkat. Move the phone around to see whats in the jungle. Use the star button in the bottom right corner to see Marcus pop up from under a bush!

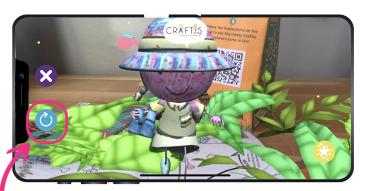

5. Colour new areas of the explorers.

The animation reflects the design you have chosen to colour in the explorers. Keep adding more colour and using the refresh button start the AR again, and see your changes come to life.